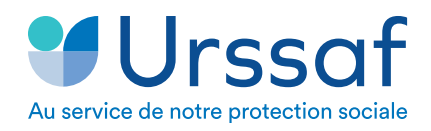

#01

FICHE PRATIQUE

# LE TÉLÉPAIEMENT L'urssaf vous accompagne...

## PAYER VOS COTISATIONS AVEC LE TÉLÉPAIEMENT

Le télépaiement permet d'effectuer en toute sécurité un ordre de prélèvement en ligne, dès lors que vous avez validé un mandat Sepa depuis votre espace **urssaf.fr**.

Le montant de chaque déclaration, ou de chaque échéance dans le cas d'un délai de paiement, doit être validé par vos soins, afin que le prélèvement soit effectué. Vous êtes débité au plus tôt le lendemain de la date indiquée.

En cas de nécessité, vous pouvez modifier le montant proposé jusqu'à la veille de chacune des exigibilités ou échéances. C'est votre dernier ordre de paiement enregistré qui sera pris en compte.

Un certificat d'enregistrement est immédiatement disponible.

#### BON À SAVOIR :

Si pour vos échéanciers de délais vous avez opté pour le prélèvement automatique, vous n'avez aucune démarche à effectuer. Vous continuez à utiliser ce mode de paiement.

Comment adhérer au télépaiement ?

 **Connectez-vous** à votre espace en ligne sur **urssaf.fr** via le menu Mon profil > Moyens de paiements > Adhérer au télépaiement.

**<b>S** Saisissez vos coordonnées bancaires et valider votre mandat Sepa. Sa prise en compte est immédiate.

**Si vous effectuez vos déclarations sociales nominatives (DSN) via net-entreprises.fr**, connectez-vous à votre compte en ligne, puis accédez aux services de l'Urssaf depuis la rubrique Vos services complémentaires > Sites partenaires.

**Si vous avez perdu votre mot de passe**, cliquez sur la fonction « mot de passe oublié » du site utilisé.

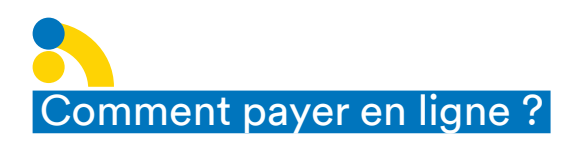

### PAYER LES COTISATIONS DE L'ÉCHÉANCE EN COURS

Une fois la déclaration sociale nominative (DSN) validée, le paiement des cotisations s'effectue depuis la rubrique Compte > Paiement > Payer les cotisations, puis **cliquer sur le crayon**.

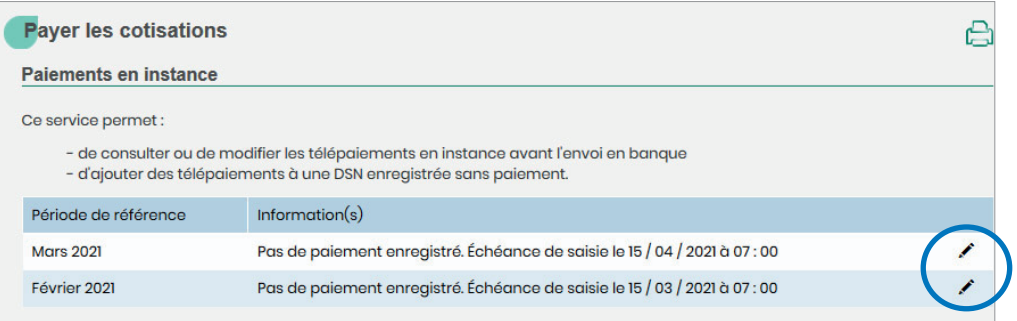

### PAYER LES ÉCHÉANCES D'UN DÉLAI ACCORDÉ

Depuis votre tableau de bord, **cliquez sur «Voir détail»** de la demande de délai accordé. Vous pouvez également y accéder depuis la rubrique Compte > Paiement > Délais de paiement accordés.

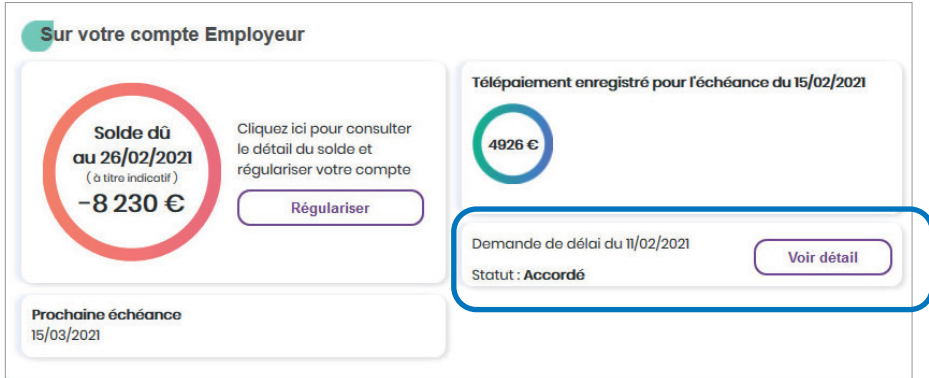

#### Le délai de paiement s'affiche avec le détail des échéances.

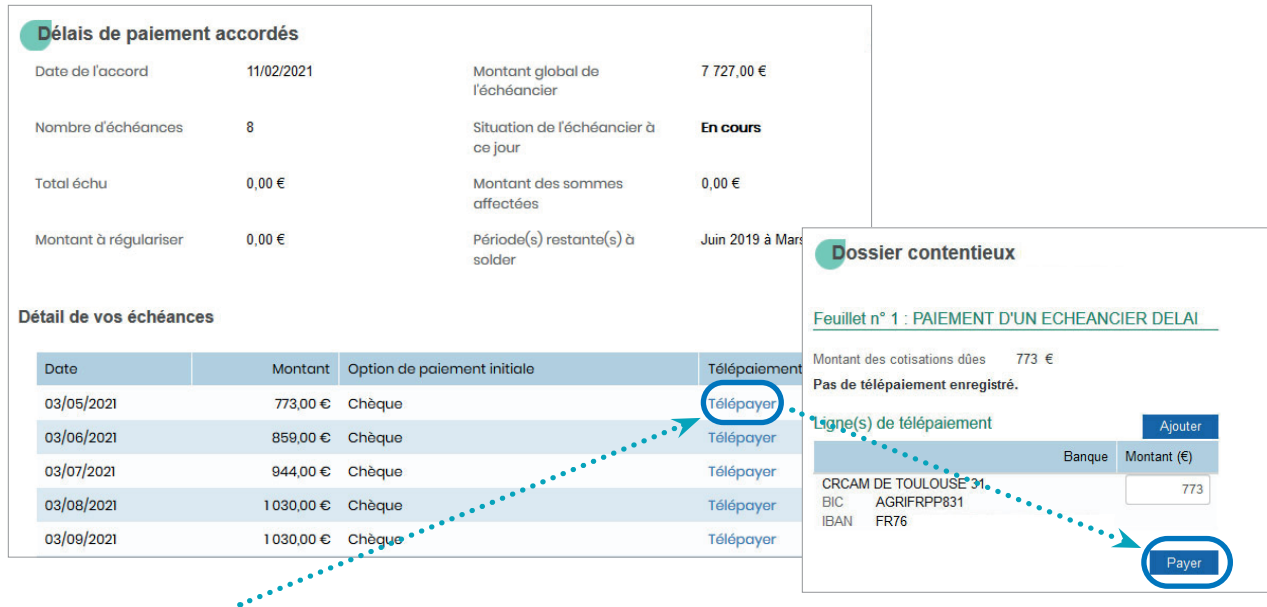

**Cliquer sur « Télépayer »** puis sur **« Payer »** pour **enregistrer le télépaiement** d'une mensualité.

Vous pouvez valider l'ensemble des échéances par avance et, le cas échéant, modifier le montant de chacune d'entre elles avant la date de paiement prévue.

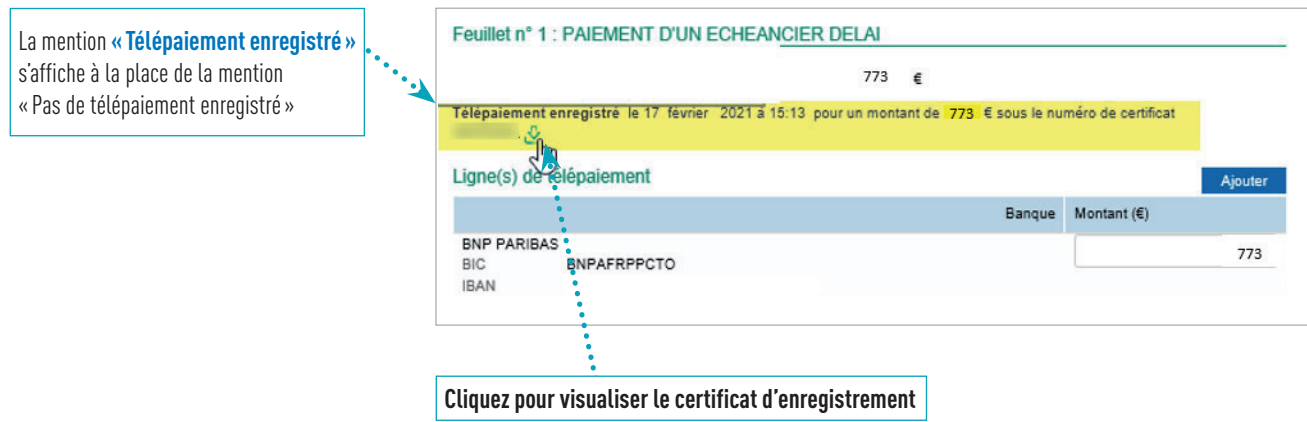

# Comment modifier un télépaiement ?

- **Jusqu'à la veille de la date d'échéance, vous pouvez modifier le montant indiqué** (y compris à 0 si vous n'êtes plus en mesure d'honorer votre paiement), puis valider à nouveau votre paiement en cliquant sur **«Payer»**.
- Un nouveau certificat d'enregistrement vous sera délivré.

# Comment régulariser un paiement pour une exigibilité antérieure ?

**<b>Pour régulariser le paiement d'une ou plusieurs périodes, vous pouvez «Initier un paiement» pour chaque période.** Cela vous permet de payer en l'absence d'un échéancier de délais de paiement.

Pour initier un paiement des cotisations, vous devez avoir adhéré au télépaiement. Par la suite, connectez-vous à votre espace en ligne : rubrique Compte > Paiement > Payer les cotisations > **«Initier un paiement»**, sélectionnez une période puis cliquer sur **«Effectuer un télépaiement»**.

Un certificat d'enregistrement vous sera délivré.

LE TÉLÉPAIEMENT L'urssaf vous accompagne...